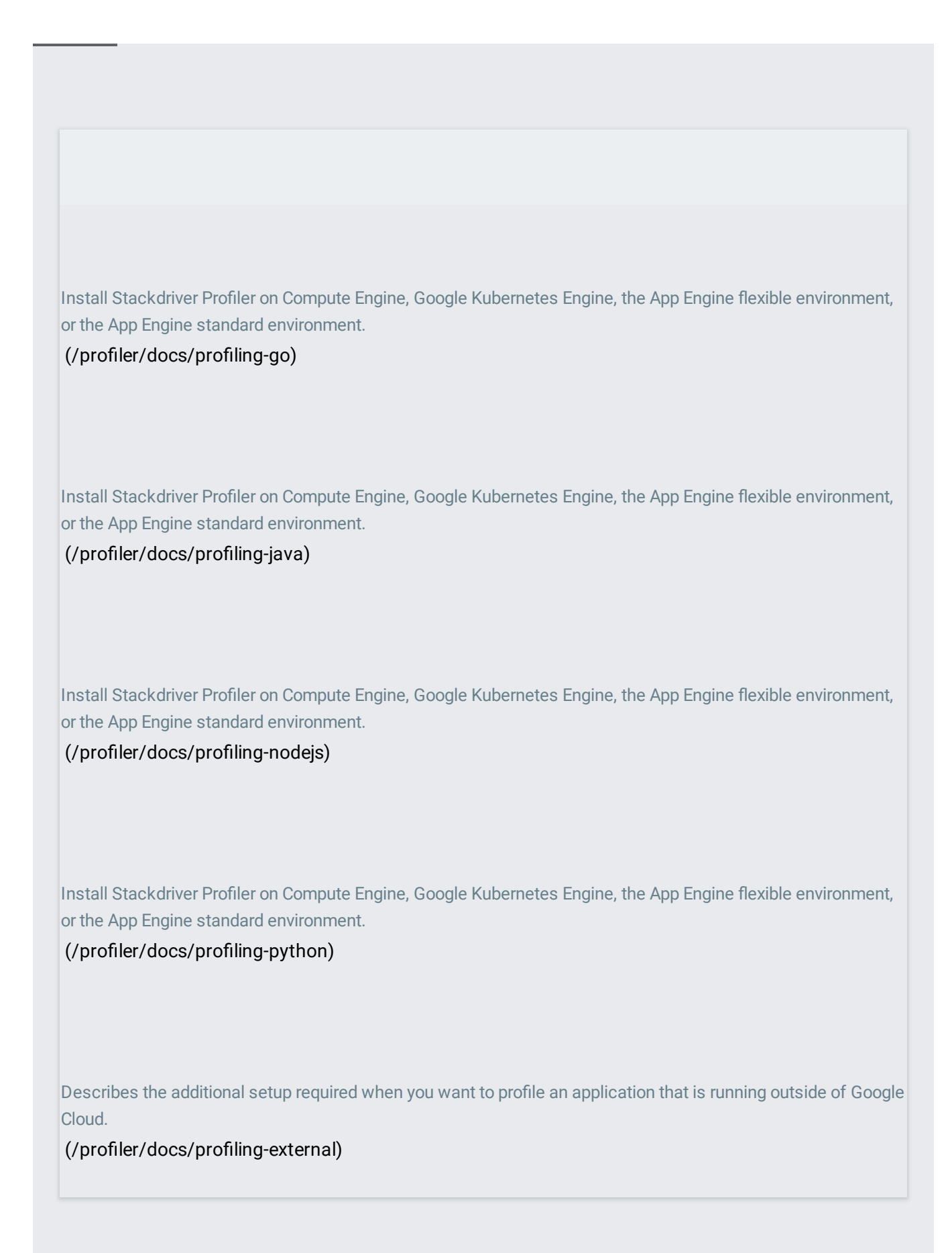

Overview of the Stackdriver Profiler UI.

(/profiler/docs/using-profiler)

Select which profiles to analyze when using the Stackdriver Profiler UI. You can select profiles by time range, service, profile type, zone, application version, or metric consumption.

(/profiler/docs/selecting-profiles)

Use your pointer to manipulate the frame graph and to view metric consumption information.

(/profiler/docs/interacting-flame-graph)

Choose how to display the profiles being analyzed. To focus on, highlight, or hide parts of the flame graph you use filters.

(/profiler/docs/filtering-profiles)

Select a function and display the code paths into, and out of, that function.

(/profiler/docs/focusing-profiles)

Compare profiles gathered from different versions of an application. You can also compare profiles by zone, time range, or metric consumption.

(/profiler/docs/comparing-profiles)

Download a profile to your local system. (/profiler/docs/downloading-profiles)

(/profiler/docs/troubleshooting)